## **Using Choreography Activity**

This section describes how to create and model choreography activities in a BPMN Choreography diagram. You can specify a list of Participants in a Choreography Activity from

- · Specification window
- Smart Manipulator toolbar
- Drag-and-drop operation

To specify a list of Participants from the Specification window

- 1. Do one of the following:
  - · Select the Choreography Activity on the diagram pane and on the Smart Manipulator toolbar, click the Participants button.
  - Open the Specification window, click the **Participants** property value cell and then click ... button.
- 2. In the open Select Recourse dialog, select Resources.
- Click OK.

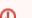

 $oldsymbol{Q}$  need to specify at least two Participants for a Choreography Activity.

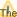

The MultiInstance Participants on a Choreography shape will be displayed with a MultiInstance marker in the Participants' compartment.

To specify a list of participants from the drag-and-drop action

• Drag a Resource from the Containment tree to a Choreography Activity on diagram pane.

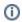

- Hold down Shift to select multiple elements that are grouped together.
- Hold down Ctrl to select multiple elements that are not grouped together.

To specify an Initiating Participant in a Choreography Activity

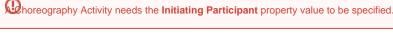

- 1. Open the Choreography Activity Specification window.
- 2. Click the Initiating Participant property value cell and select a Resource.

To add a Loop marker to a Choreography Activity

• Right-click a Choreography Activity and select Standard Loop or MultiInstance Loop.

To display a MultiInsatance Loop (sequential) marker on a MultiInstane Loop Choreography Activity, do one of the following

- Right-click a Choreography Activity with the MultiInstance Loop (parallel) marker and select Is Sequential.
- Open the Choreography Activity with the MultiInstance Loop marker Specification window. Select the Is Sequential check box.

## Related elements

- Choreography Activities
- **Participant**
- Resource

## Related diagram

BPMN Choreography Diagram

## Related procedures

- Creating a Diagram
  Creating and Using Choreography Task
  Creating SubChoreography
  Creating Call Choreography Activity
  Creating and Using Participant
  Using Common BPMN Elements